## ticketweb BACKLINE

## **CUSTOMER DATA – MARKETING OPT INS**

**If you get an error message when trying to run reports, please check the below settings Preferences -> Privacy -> Untick 'Prevent cross-site tracking'.**

Open the event you want to extract data for

## Click REPORTS > MARKETING > CUSTOMER CONTACTS

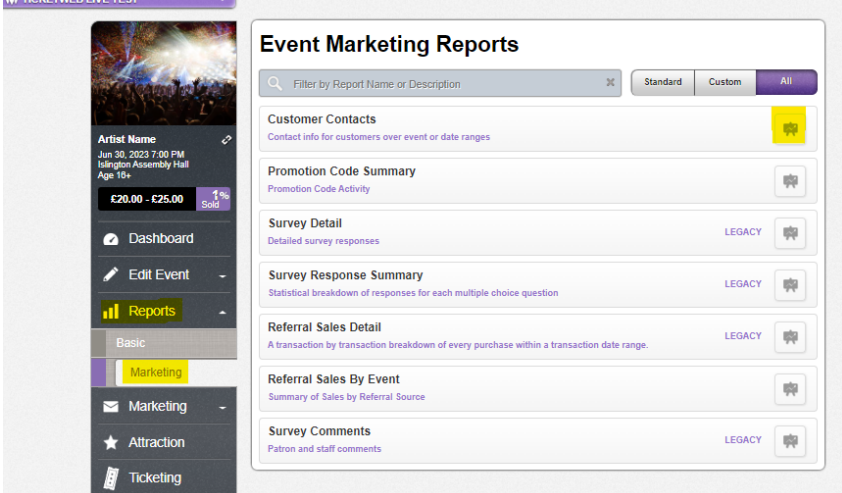

Click the cog on the bottom left of the screen

Tick the box LIMIT TO NEW SUBSCRIBERS OF MARKETING SUBSCRIPTION SIGN UP + RUN REPORT

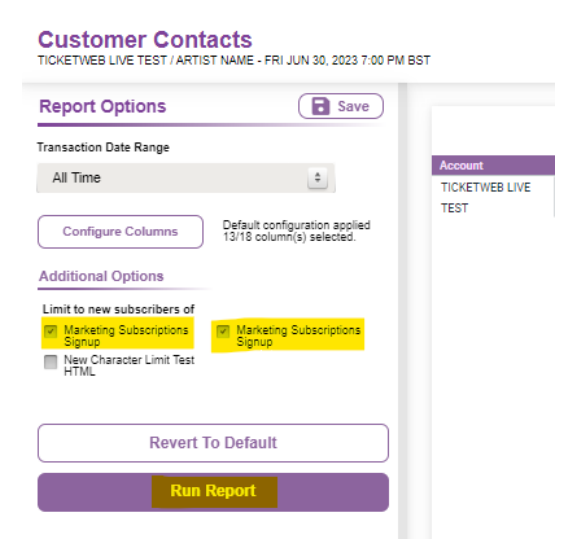

If you want to extract data for all events, then click REPORTS at the top of the page and then run the same report on account level.

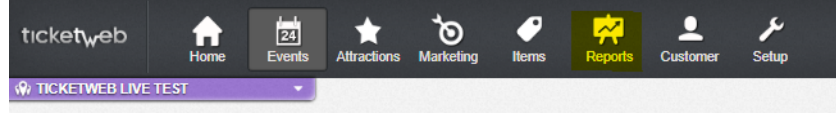